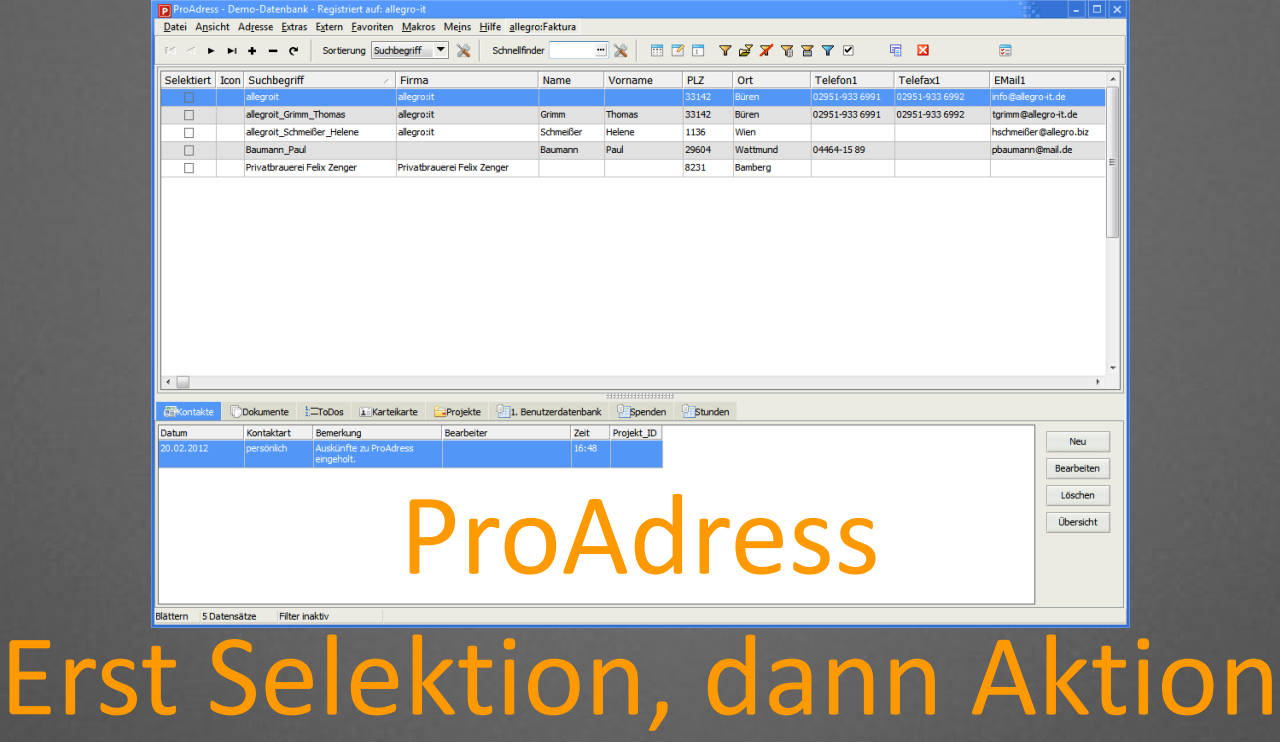

Um mit ProAdress effektiv arbeiten zu können, sind wenige Dinge zu beachten, aber wichtig. Hier geht es um den notwendigen Einsatz von Selektionen.

## Beim Start von ProAdress

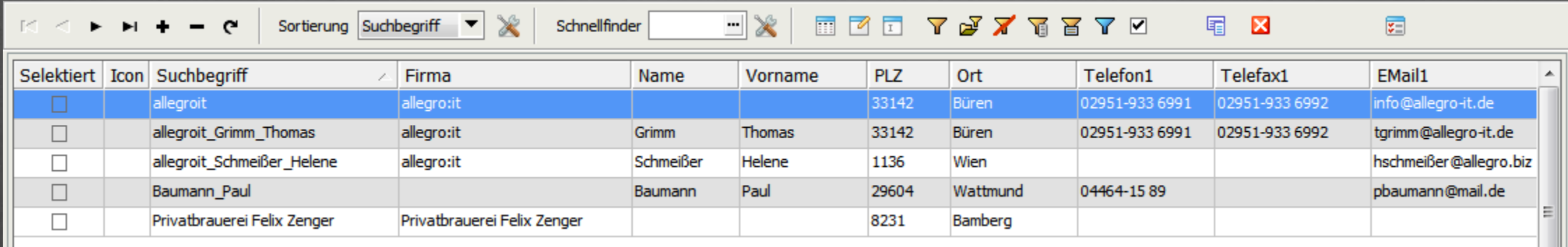

Beim Start von ProAdress werden alle Adressen in einer Tabelle gelistet. Jede Zeile zeigt eine Adresse. Scrollt man durch die Tabelle, werden nacheinander alle Adressen angezeigt. So weit, so klar. Gleichzeitig stellt das aber auch die Menge von Adressen dar, die ProAdress bei einer Aktion bearbeiten bzw. nutzen würde. Eine Aktion könnte z. B. die Übergabe von Adressen an eine Excel Liste sein, ein Export, Schreiben eines Serienbriefes und ähnliches. Das gilt nicht für Aktionen, die naturgemäß mit nur einer Adresse ausgeführt werden, wie z. B. das Erzeugen eine Einzelbriefes.

## Alle Adressen - oft nicht sinnvoll

In den allermeisten Fälle sollen jedoch nicht alle, sondern nur bestimmte Adressen genutzt werden. Immer dann braucht man eine Selektion. Eine Selektion schränkt die Auswahl der Adressen immer ein. Es werden nicht mehr alle Adressen genutzt. Nur die selektierten Adressen werden bearbeitet.

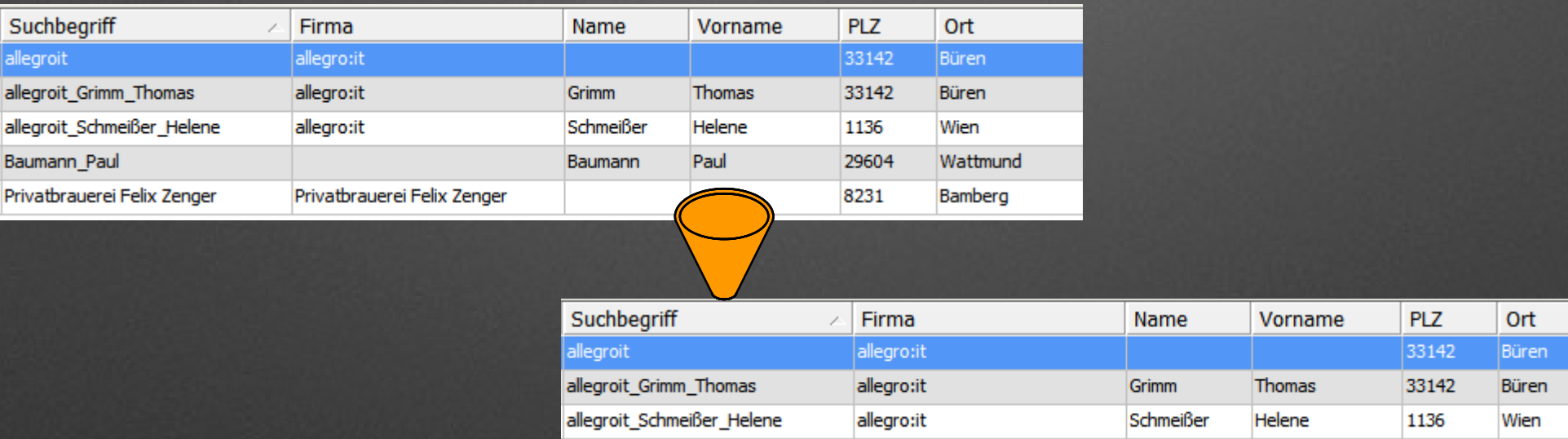

## Selektionen, aber wie?

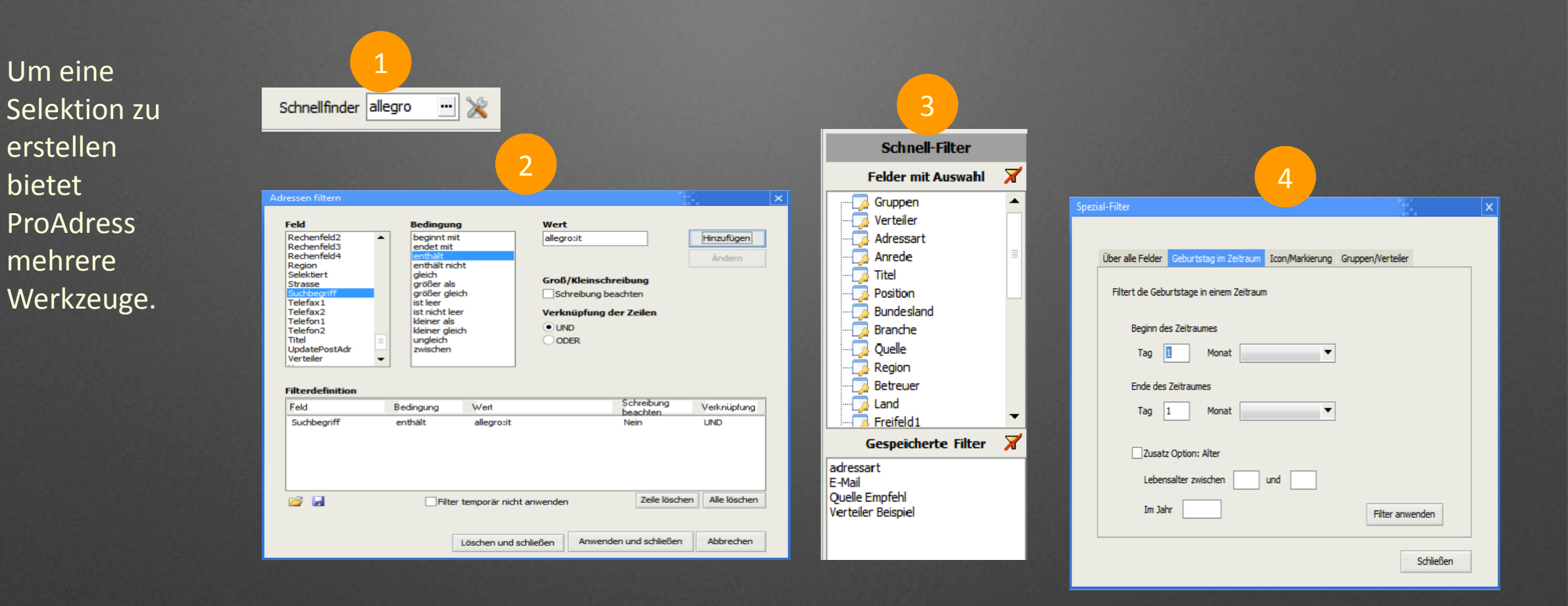

1. Schnellfinder 2. Filterbox 3. Schnellfilter 4. Spezialfilter

## Zusammenfassung

- Grundsätzlich nutzt ProAdress alle Adressen für eine Aktion oder Bearbeitung.
- Möchte man nur bestimmte Adressen bearbeiten, macht man zunächst eine Selektion. Diese schränkt die Menge der Adressen ein.
- Die selektierten Adressen werden in der Haupttabelle gelistet und können dort überprüft werden.
- Faustregel: erst Selektion, dann Aktion.